# **Archiving Data from Content Manager OnDemand for i to Other Content Manager OnDemand Systems**

**Updated 05/26/2023**

Visit our web site to make sure that you have the latest version of this document. Go to http://www.ibm.com and search for 321611.

## **Overview**

This document provides setup instructions to enable IBM i data to be archived by Content Manager OnDemand for i directly into Content Manager OnDemand for Multiplatforms (ODMP), Content Manager OnDemand for z/OS (ODz), or Content Manager OnDemand for i (ODi) running on another system. The following diagram shows the relationship of the source and target systems.

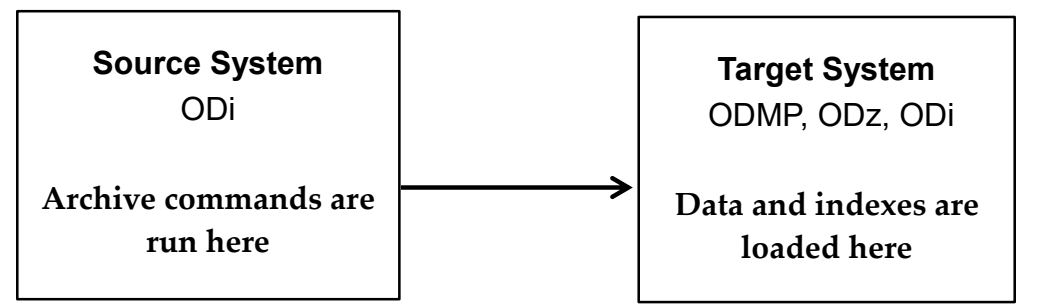

#### **Notes:**

- 1. References to the target system in this document are meant to generically cover all platforms supported by Content Manager OnDemand including ODMP, ODz and ODi.
- 2. Content Manager OnDemand must be installed on both systems.
- 3. The server versions on both systems must be at the same major version. If the server on the ODi source system is at 10.5.x.x, the server on the target system must also be at 10.5.x.x. For example, if the server on the ODi source system is at 10.5.0.5, the server on the target system could be at 10.5.0.1. But if the server on the ODi source system is at 10.5.0.5, the server on the target system could not be at 10.1.0.4. There are known problems if the servers are not at the same major version.
- 4. A spooled file is used as input in the example, but any valid Content Manager OnDemand input is supported. For example, a stream file could also be used as input, although it might be easier to simply send the stream file to the target system and archive it directly there. Since spooled files are unique to IBM i, it is more likely that the approach described in this document would be needed for archiving spooled files.
- 5. Archiving from Content Manager OnDemand for i to Content Manager OnDemand for i is supported with both IBM i security integration and Content Manager OnDemand security.
- 6. An instance name of ARCHIVE is used in the examples.

# On the Target system

- Create the ARCHIVE instance.
- Configure storage management on the target system, including creating storage sets (or migration policies, which automatically create the associated storage sets, if the target system is ODi).

# On the Content Manager OnDemand for i Source system

- Create the ARCHIVE instance. You can specify either \*SYSTEM or \*ONDMD for the SECURITY parameter on the Create Instance (CRTINSTOND) command.
- If you are maintaining the definitions on both systems, create migration policies with names that are identical to the storage sets created on the target system. Using the same names will simplify setup between the two systems. These migration policies must be created before updating the ARS.INI file as described in the next step. If you need to create additional migration policies at a later time, you must stop the server, change the ARS.INI file to point back to the ODi source system, start the server, create the migration policies, stop the server, change the ARS.INI file to point to the target system, and then start the server.
- Update the ARS.INI file located in the /QIBM/UserData/OnDemand/CONFIG directory to point the ARCHIVE instance to the target system. The port number used by the ARCHIVE instance must match on the source and target systems. Do not change other settings in the ARS.INI file.

```
[@SRV@_ARCHIVE]
HOST=10.88.99.44 << IP Address or Host Name of the target system
PROTOCOL=2 
PORT=1455 << Port number of the instance on the target system
SRVR_INSTANCE=ARCHIVE 
SRVR_INSTANCE_OWNER=QRDARS400
SRVR_FLAGS_SECURITY_EXIT=1
SRVR_OD_CFG=/QIBM/USERDATA/ONDEMAND/ARCHIVE/ARS.CFG 
SRVR_DB_CFG=/QIBM/USERDATA/ONDEMAND/ARCHIVE/ARS.DBFS 
SRVR_SM_CFG=/QIBM/USERDATA/ONDEMAND/ARCHIVE/ARS.CACHE
```
 Run the ARSSTASH command in qshell to create a stash file and add a default user for the ARSLOAD command. For example:

```
arsstash -a 3 -c -u loaduser -s 
  /QIBM/UserData/OnDemand/CONFIG/odarchive.sth
```
In the example, the user name is loaduser. When you run the ARSSTASH command, you will be prompted to enter the password, and to confirm the password. You can either:

Add the stash file to the ARS.INI file, such as:

```
SRVR_OD_STASH=/QIBM/UserData/OnDemand/CONFIG/odarchive.sth
```
Specify the stash file name on the Add Report (ADDRPTOND) command, such as:

```
ADDRPTOND APPGRP(CHKSTMTS) SPLF(CKSTMTPRTF) 
  JOB(221285/DBRYANT/DLB525DNAC) SPLNBR(4) INSTANCE(ARCHIVE) 
  STASHFILE('/QIBM/UserData/OnDemand/CONFIG/odarchive.sth')
```
 The Start Monitor for OnDemand (STRMONOND) command, the Merge Spooled File (MRGSPLFOND) command, and ARSLOAD API also support using a stash file and can also be used to archive data from the ODi source system to the target system.

### On both Source and Target systems

- Add the same user to the ARCHIVE instance that you specified as the ARSLOAD default on the ARSSTASH command. The password on the target system must be the same as the password specified on the ARSSTASH command.
- The application group and application can exist in both systems.
	- It is easier to create the definitions while connected to the source system, since Content Manager OnDemand for i has tools for working directly with IBM i spooled files.
	- Changes to the application can be made on either system, and the revised application exported to the other system. Both ODMP and ODz allow the 400 indexer to be selected when creating applications.

ODz requires the OnDemand Administrator client version 10.5.0.3 or higher to allow the 400 indexer to be selected.

- After you export the definitions to the target system, change the application group on both source and target systems to specify a storage set (if the application group was not exported with the storage set already specified). The storage set name is recommended, but not required, to be the same on both systems.
- If you want to maintain the definitions only on the target system, create a data area named QRLMRMTLOD in the Content Manager OnDemand instance library. The existence of this data area will cause Content Manager OnDemand for i not to verify the application and application group names on the source system before starting the indexing process. For example, if the instance name is ARCHIVE:

```
CRTDTAARA DTAARA(ARCHIVE/QRLMRMTLOD) TYPE(*CHAR) LEN(10)
```
The actual contents of the data area can be left blank.

# Considerations when using data area QRLMRMTLOD

If you are using the QRLMRMTLOD data area, the Start Monitor for OnDemand (STRMONOND) command parameters named Value for application group (APPGRPSRC) and Value for application name (APPSRC) might not work as expected.

When you are not using data area QRLMRMTLOD, the values for the Check first, Check next, and Check last parameters are verified on the local Content Manager OnDemand for i instance. When you are using data area QRLMRMTLOD, those checks are not performed because the Content Manager OnDemand application group and application definitions do not exist in the local instance. The Check first value will be used when archiving the spooled file, and if an application group or application with that name do not exist on the remote system, the load will fail.

This difference in behavior also affects monitor exit programs. The monitor exit program will only be called one time for the application group and one time for the application if the Value for application name field is not set to \*APPGRP.

### Verifying the connection

If you have problems archiving between the source and target systems, you can test the connection using the ARSSOCKD command with the -P (ping) parameter. From a qsh command line, enter:

```
/qsys.lib/qrdars.lib/arssockd.pgm -P -I ARCHIVE
```
If the ping is successful, you will see an Okay message after the target host name or IP address similar to the following:

od105.cmod.localOkay 0.001